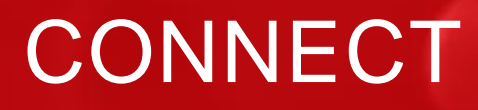

## **Licensing the MiniAgent New Feature**

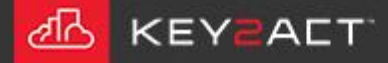

## **Licensing the MiniAgent**

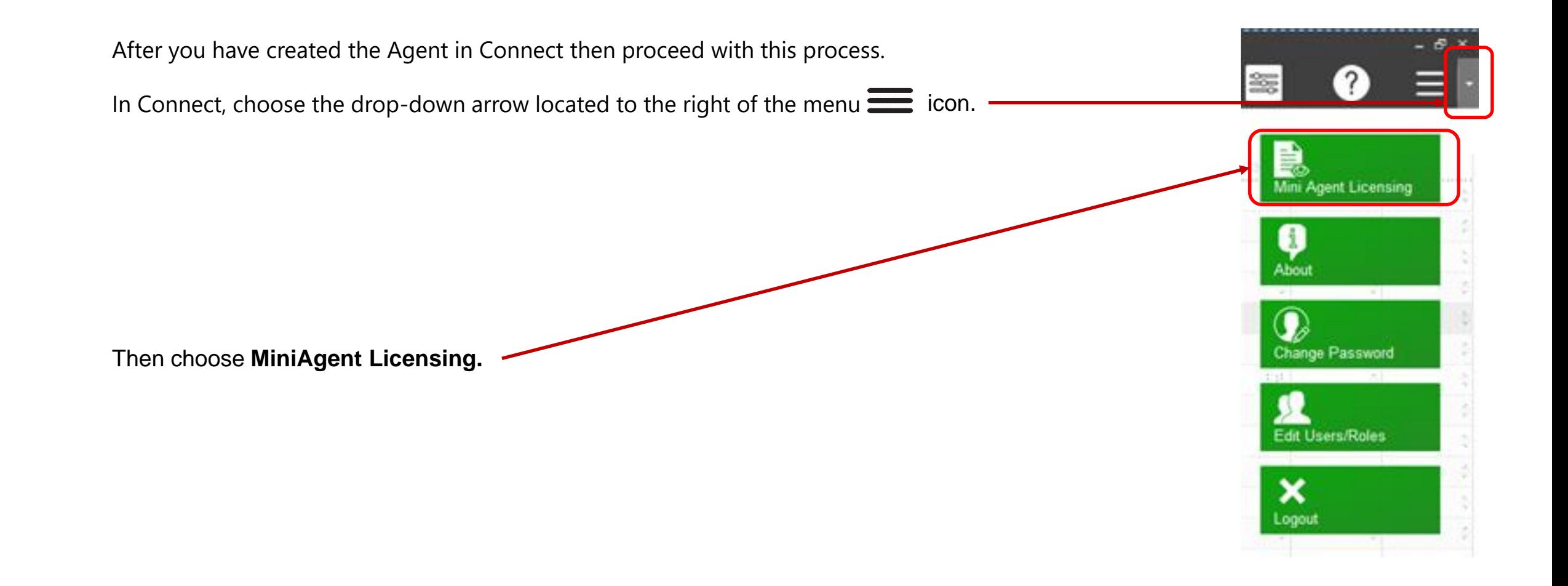

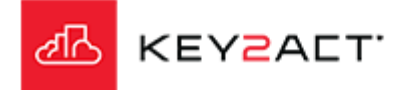

## **Licensing the MiniAgent**

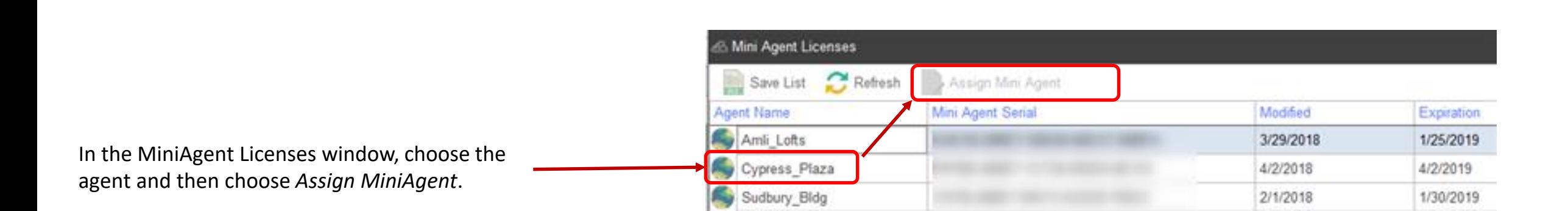

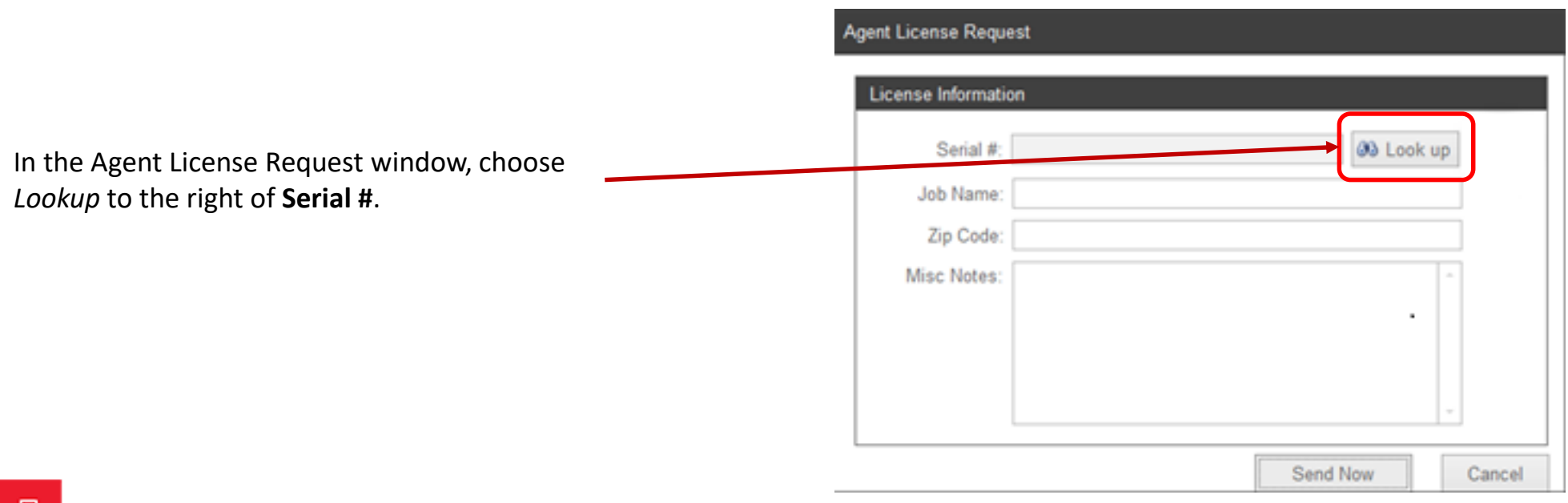

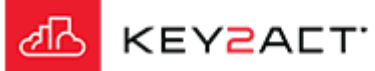

## **Licensing the MiniAgent Find Serial Number** Enter the first 5 digits of the Serial Number Enter the first 5 digits of the agent's serial number and then choose *OK.* OK Cancel **Agent License Request License Information** 00 Look up Serial #: Enter the following: Job Name Zip Code •Job name Misc Notes •Zip Code •Misc. Notes Choose *Send now*. Send Now Cancel Mini Agent Licenses Once the MiniAgent is licensed, the serial number will appear in the mini Agent Licenses page.Refresh Save List Assign Mini Agent gent Name Modified **Expiration** Mini Agent Serial Amli Lofts 3/29/2018 1/25/2019 Cypress Plaza 4/2/2018 4/2/2019 **KEY2ALT** كمالى Sudbury Bldg 2/1/2018 1/30/2019

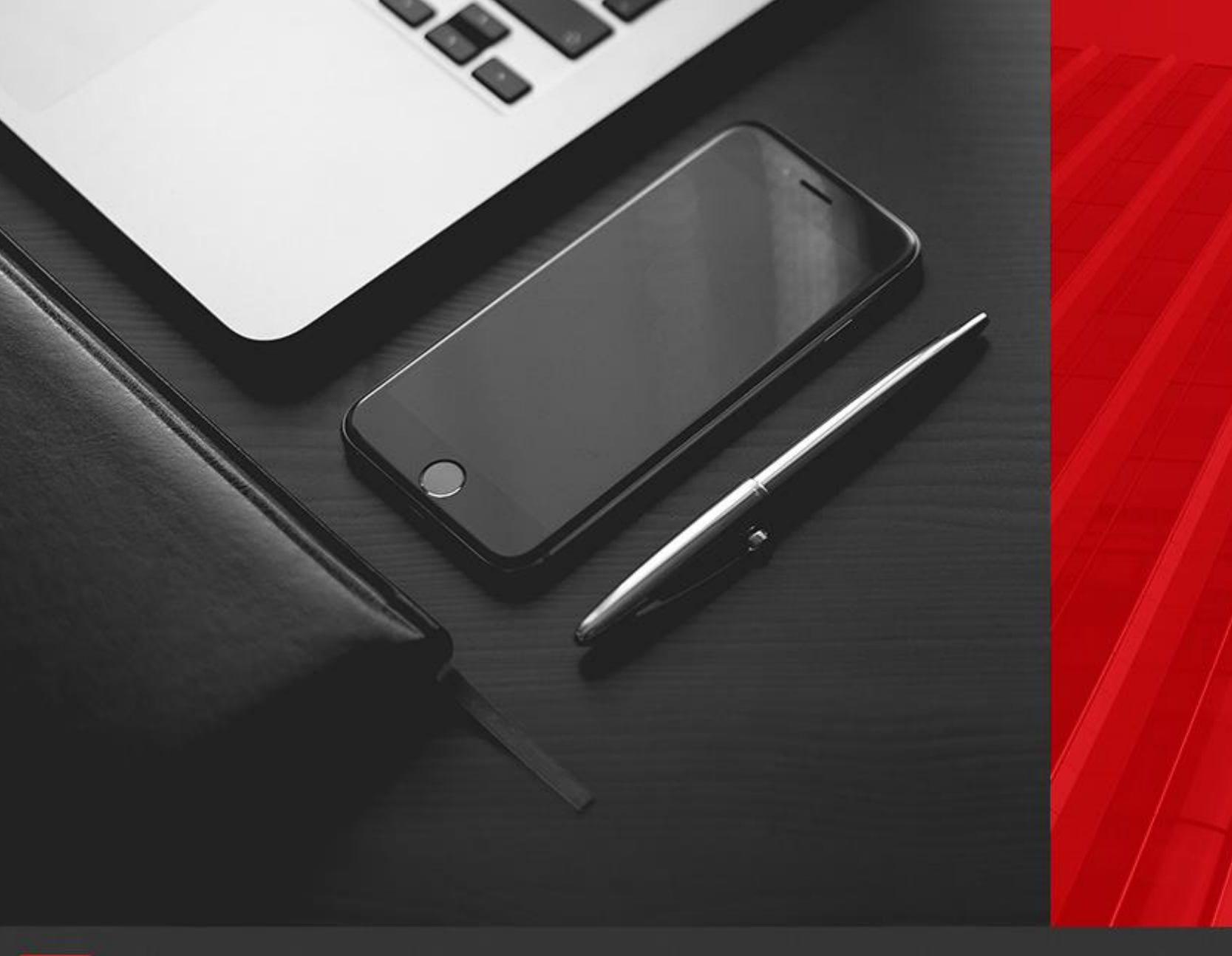

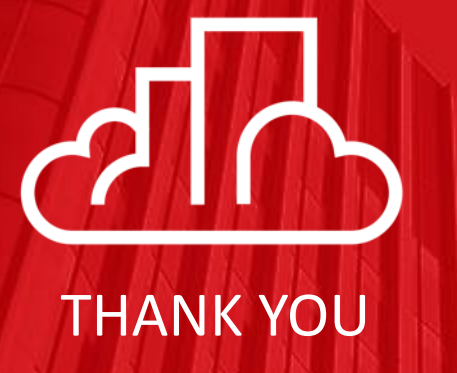

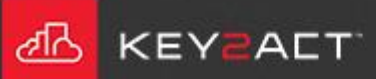